.body { font-family: sans-serif; background-color: #1b1b1b; } .grid-layout { display: grid; gridtemplate-columns: repeat(auto-fill, minmax(25, 1fr)); grid-gap: 10px; grid-auto-rows: minmax(20px, auto); grid-auto-flow: dense; padding: 10px; } .grid-item { border-style: solid; padding: 14px; borderwidth: 3px; font-size: 13px; border-radius: 25px; #font-weight: bold; #text-transform: uppercase; color: black; box-shadow: 5px 5px 2px #888888; background-image: -webkit-gradient(linear, left top, left bottom, color-stop(0, #CCF11B), color-stop(1, #3874FF)); background-image: lineargradient(-28deg, #CCF11B 0%, #3874FF 100%); vertical-align: top; text-align: center; } .text-item { font-size: 14px; font-weight: normal; color: black; vertical-align: top; horizontal-align: left; text-align: left; } .span-2 { grid-column-end: span 2; grid-row-end: span 2; } .span-3 { grid-column-end: span 3; grid-row-end: span 4; } .tile { border-style: solid; padding: 14px; border-width: 3px; color: black; display: inline-block; height: 130px; list-style-type: none; margin: 10px 40px 10px 20px; position: relative; text-align: center; width: 33%; border-radius: 25px; box-shadow: 10px 10px 5px #888888; background-image: -webkit-gradient(linear, left top, left bottom, color-stop(0, #CCF11B), color-stop(1, #3874FF)); background-image: linear-gradient(-28deg, #CCF11B 0%, #3874FF 100%); vertical-align: top; text-align: center; } .tile\_description { color: white; font-size: 1.3em; font-style: italic; }

**Ateliers thématiques : Linux et les OS**

# **Choisir un OS, des logiciels libres, les installer**

# **Linux et les systèmes d'exploitation**

### **Qu'est qu'un système d'exploitation ?**

Un appareil informatique contient toujours au minimum un seul ensemble logiciel, nécessaire pour mettre en activité l'appareil et assurer l'identification et l'adressage des composants matériel: le système d'exploitation

Système d'Exploitation = OS = Operating System

# **Prise en main d'une distribution Debian**

### **Faire les mises à jour système**

**dans l'application de votre distribution**

#### **dans une fenêtre Terminal**

**Alt Ctrl T** pour entrer dans le terminal

sudo apt update

pour mettre à jour la liste de la dernière version des applications présentes sur votre machine

sudo apt upgrade

pour installer les dernières versions des applications présentes sur votre machine

#### **Installer une application / un logiciel**

Outre ses paquets logiciels proprement dits, les distributions Linux proposent une logithèque d'applications « métier » comme la bureautique, l'éducation, le graphisme, l'internet ou encore la vidéo ou le graphisme, etc (une logithèque est basée sur une liste de dépôts logiciels)

#### **Installation d'une application par la logithèque**

[En utilisant l'interface de cette logithèque ou le logiciel synaptic, il est suffit de taper un ou plusieurs](https://informethic.net/dokuwiki/lib/exe/detail.php?id=os-linux&media=clicsetdeclics:linux:ajout_logiciels1.png) [mots de l'application recherchée \(son nom ou ses fonctions comment par exemple Gimp ou retouche](https://informethic.net/dokuwiki/lib/exe/detail.php?id=os-linux&media=clicsetdeclics:linux:ajout_logiciels1.png) [graphique\) pour choisir et installer automatiquement cette application.](https://informethic.net/dokuwiki/lib/exe/detail.php?id=os-linux&media=clicsetdeclics:linux:ajout_logiciels1.png)

Par exemple, si je recherche Gimp dans la logithèque de la distribution Debian, l'application Discover de Debian me propose ceci :

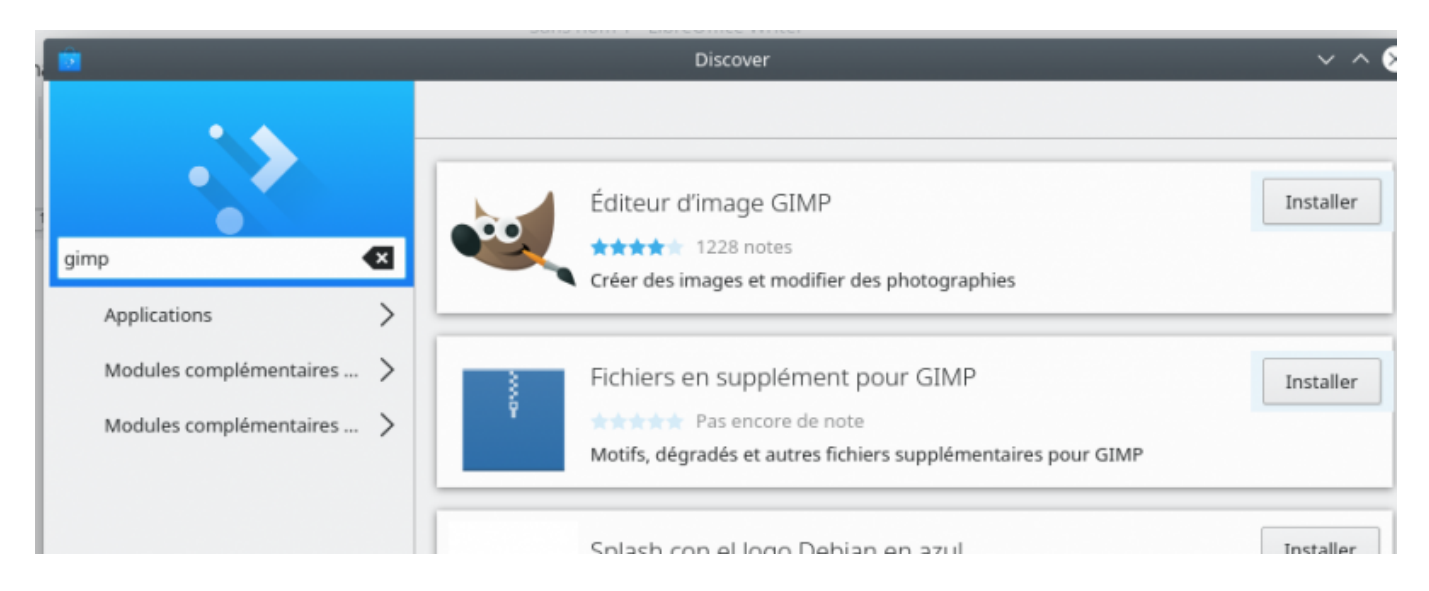

#### Si je tape les mots « retouche » et « image », j'obtiens ceci :

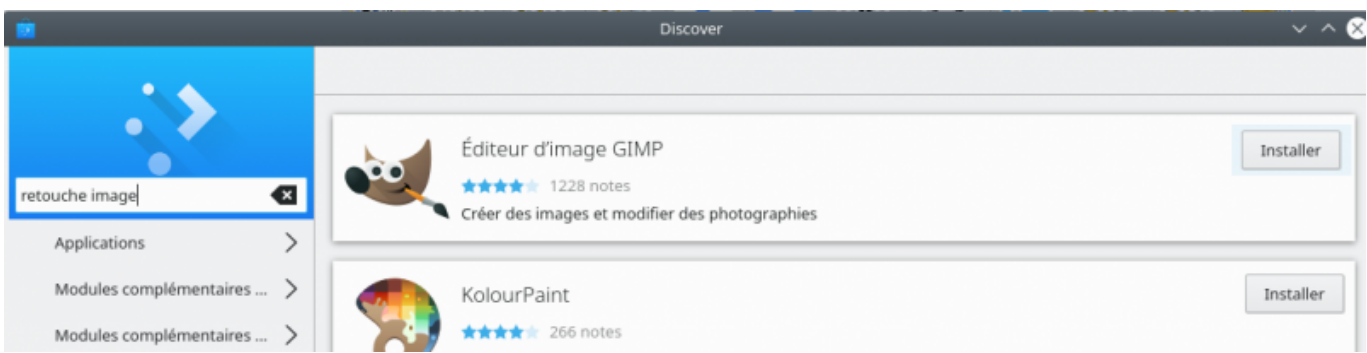

https://informethic.net/dokuwiki/ Printed on 2024/06/02 08:17

**Exercice:** à vous d'installer gimp et de vlc par la logithèque

#### **Installer des paquets non libres utiles**

Certains paquets non libres très spécifiques sont utiles pour le fonctionnement quotidiens (rares compromis). Ils sont proposés par des éditeurs et ne font pas partie de l'installation standard de votre distribution Debian. On trouve ici des paquets classiques de post installation.

On y trouve par exemple les polices de caractère Microsoft (Arial, …), les fichiers qui permettent de lire des vidéos protégées …

**Exercice:** : vous pouvez installer quelques paquets non libres mais disponibles dans les dépôts debian.

Dans une fenêtre Terminal (Alt Ctrl T), tapez la ligne de commande suivante :

```
sudo apt install libavcodec-extra ttf-mscorefonts-installer unrar
sudo apt install gstreamer1.0-libav gstreamer1.0-plugins-ugly gstreamer1.0-
vaapi
```
#### **Compléter la logithèque de votre distribution**

Une logithèque ne contient jamais tous les logiciels qui existent dans le monde de Linux, elles contiennent les logiciels d'usage courant et ceux les plus demandés par les communautés. Des dépôts sont créés par des développeurs et vous pouvez ajouter ces dépôts à ceux déjà utilisés par votre logithèque.

La liste des dépôts de votre distribution ((basée sur Debian) sur votre ordinateur est stockée dans un fichier qui s'appelle sources.list et ce fichier est stocké dans le dossier /etc/apt/ soit etc/apt/sources.list

Vous pouvez consulter le contenu du fichier etc/apt/sources.list de votre ordinateur en tapant cat etc/apt/sources.list dans une fenêtre Terminal.

Votre logiciel de gestion de logithèque vous permet de compléter la liste des dépôts sources. Vous pouvez aussi compléter compléter cette liste par une commande dans le terminal ou en éditant directement le fichier etc/apt/sources.list (réservé aux experts).

**Exercice:** nous vous proposons d'installer le logiciel **quarte** (téléchargement légal d'émissions de la chaîne Arte). Ce logiciel n'est pas présent dans les dépôts Debian, il a été créé et est maintenu par le développeur Vincent Vandevyvre qui a créé son propre dépôt.

Dans l'ordre, nous ajouterons successivement le dépôt ppa:vincent-vandevyvre/vvv dans le fichier sources.list, Une fois ce dépôt ajouté, nous demanderons la mise à jour de la liste des logiciels proposés dans les dépôts. Seulement ensuite, vous installerez l'application Qarte sur votre machine:

- entrée dans une fenêtre Terminal : Alt Ctrl T
- ajout du dépôt ppa:vincent-vandevyvre/vvv :

```
sudo add-apt-repository ppa:vincent-vandevyvre/vvv
```
Mise à jour de la liste des applications disponibles pour votre machine :

sudo apt-get update

• Installation l'application Quarte :

sudo apt install qarte

**Exercice:** nous vous proposons d'installer le logiciel **Homebank** (pour tenir comptabilité familiale avec téléchargement optionnel des mouvements bancaires de vos comptes pour éviter toute saisie fastidieuse). Ce logiciel n'est pas présent dans les dépôts Debian, il a été créé et est maintenu par le développeur Maxime Doyen qui a créé son propre dépôt.

Dans l'ordre, nous ajouterons successivement le dépôt ppa:mdoyen/homebank dans le fichier sources.list, Une fois ce dépôt ajouté, nous demanderons la mise à jour de la liste des logiciels proposés dans les dépôts. Seulement ensuite, vous installerez l'application Homebank sur votre machine:

- entrée dans une fenêtre Terminal : Alt Ctrl T
- ajout du dépôt ppa:mdoyen/homebank :

```
sudo add-apt-repository ppa:mdoyen/homebank
```
mise à jour de la liste des applications disponibles pour votre machine :

sudo apt-get update

• installation l'application Homebank :

sudo apt install homebank

#### **Télécharger et installer manuellement**

Certains logiciels sont développés et packagés pour les distributions Debian mais leur auteur ne les a pas déposés sur un dépôt (par exemple le logiciel de généalogie Gramps). Dans ce cas, on télécharge le packet gramps .deb et on l'installe avec le logiciel de sa logithèque (ou avec l'application gdebi).

#### **Télécharger les sources et les compiler**

à compléter, pas pour les débutants.

#### **Suppression d'un paquet installé**

Un paquet installé peut être supprimer par le bouton Supprimer dans la logithèque. Il peut aussi être supprimer par une ligne de commande dans un fenêtre Terminal (Alt Ctrl T):

sudo apt remove <nom du paquet à supprimer>

#### **Suppression des paquets devenues inutiles**

L'installation d'une application s'accompagne le plus souvent de paquets supplémentaires (dépendances) partagés ou non par plusieurs applications. Ces paquet supplémentaires ne sont pas supprimés automatiquement quand on supprime une application (voir plus haut) … il faudrait s'assurer à chaque fois que le même fichier n'est pas utile au fonctionnement d'autres applications ! Cette opération peut être effectuée par le commande:

sudo apt autoremove

Cette opération permettra de récupérer la place disque utilisée inutilement mais n'est pas indispensable au bon fonctionnement du système. Elle peut être effectuée une fois de temps en temps.

## **Installer un nouveau périphérique**

La façon la plus fréquente, rapide et simple d'installer un nouveau périphérique est de le brancher avant le lancement du système d'exploitation Linux de votre machine et de laisser votre OS l'identifier et se mettre à jour pour en exploiter les ressources. Cela fonctionne très bien pour la grande majorité des périphériques (écran, clavier, souris, lecteurs, etc).

Parfois, le gestionnaire de périphérique ou pilote n'est pas disponible et l'installation peut alors être plus ardue voire complexe ! (c'est pire sur Windows où la plupart des pilotes développés pur une version de Windows ne fonctionne plus sur la version suivante: l'utilisateur est alors obligé de changer d'ordinateur, d'imprimantes … de tout !

La gestion des imprimantes et scanner n'est pas toujours très facile sous Linux : le plus simple est de choisir une imprimante reconnue par la communauté.

[Ce site référence les imprimantes et scanner pour les grandes marques les plus connues](https://haydenjames.io/finding-linux-compatible-printers/). Par expérience personnelle, les imprimantes Brother présentent de nombreux avantages : elles sont robustes, elles se gaspillent pas les consommables (qui ne sont pas venus plus chers que l'imprimante elle-même) et le fabricant propose systématiquement des pilotes Linux !

From: <https://informethic.net/dokuwiki/>- **Ethique et Informatique ... dietétique**

Permanent link: **<https://informethic.net/dokuwiki/doku.php?id=os-linux&rev=1623959846>**

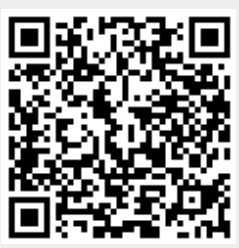

Last update: **2021/06/17 21:57**